Тема урока:

**Работа на электронной контрольнокассовой машине «ЭКР -2102 РПУ»** 

5. Расположите в нужной последовательности основные этапы подготовки контрольно-кассовой машины различных типов к работе:

1. Проверить работу замка денежного ящика от ключа кассира.

2. Подключить контрольно-кассовую машину к электросети.

3. Установить ленты по необходимости.

4. Произвести внешний осмотр машины, проверить исправность вилки и шнура, состояние пломб.

6. Назовите основной режим работы кассовой машины, в котором выполняются кассовые операции

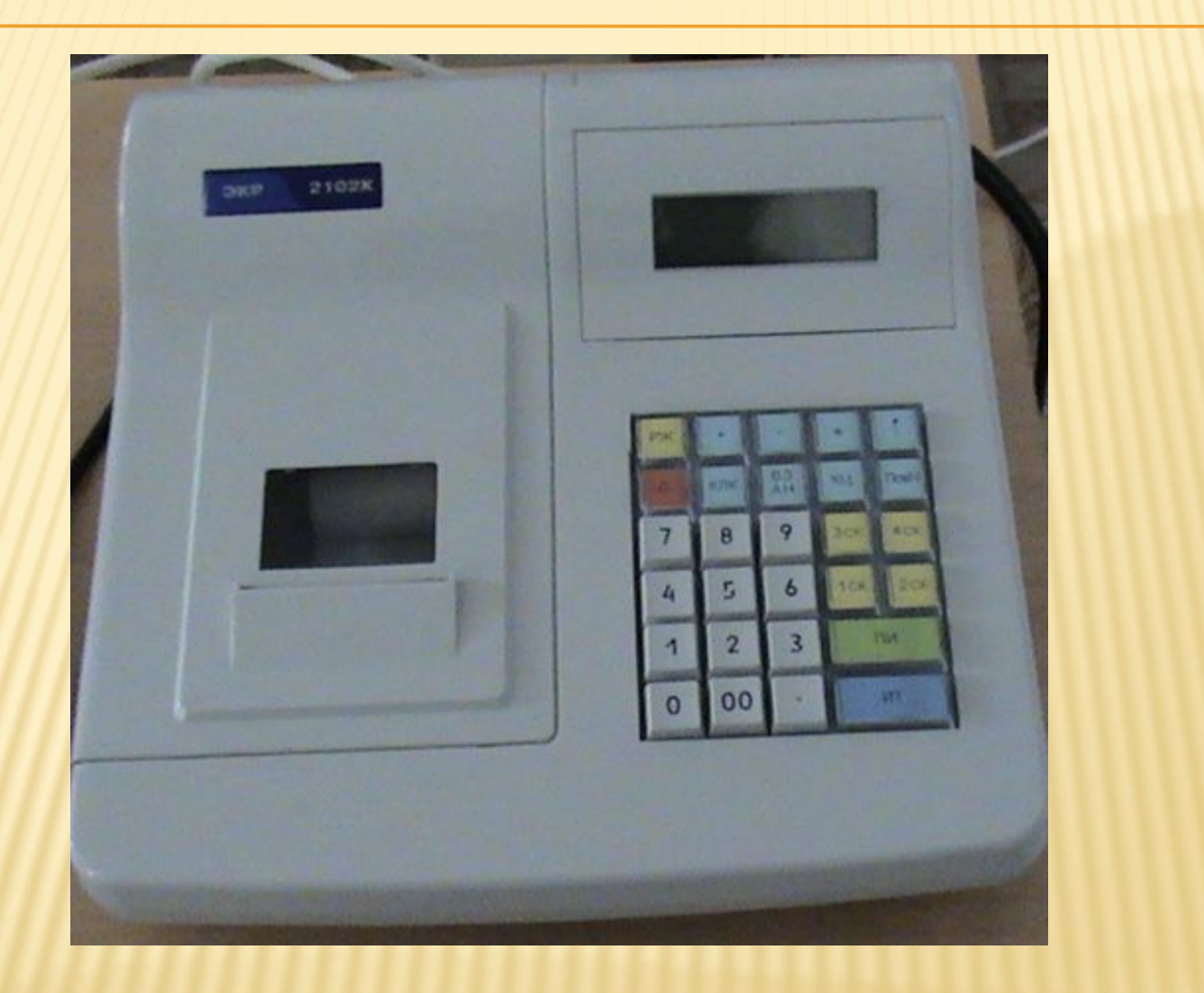

# ИНСТРУКЦИЯ ПО ТЕХНИКЕ БЕЗОПАСНОСТИ ПРИ РАБОТЕ НА ККМ

*При работе на кассовой машине необходимо выполнять следующие правила безопасных условий труда:*

 1. Рабочее место кассира должно быть оборудовано так, чтобы исключалась возможность соприкосновения работающего с **токопроводящими устройствами**, **шинами заземления, батареями отопления**.

 2. Перед включением машины в электрическую сеть надо осмотреть **вилку, шнур, розетку** и убедится в их **исправности**.

 3. Не допускается вмешательство в работу машины после ее **пуска** до **окончания** рабочего цикла.

 4. После окончания работы на машине необходимо отключить **электропитание**, вынув штепсельную вилку из **розетки**.

 5. Не следует допускать к работе на машине лиц не знакомых с **правилами** работы и **техникой безопасности** ККМ.

#### ИНДИКАТОР

При работе машины напротив каждого обозначения может появиться горизонтальная черта, свидетельствующая о следующем сообщении:

СК ОШ П КЛ КЦ СД ПИ ИТ

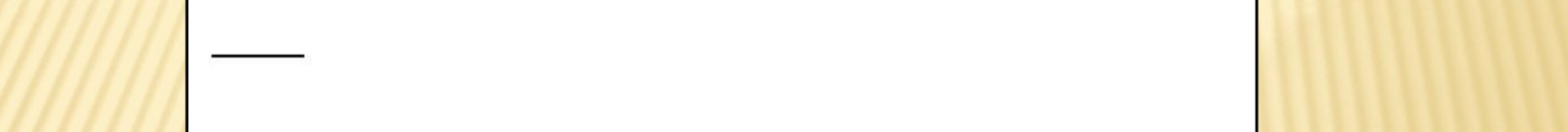

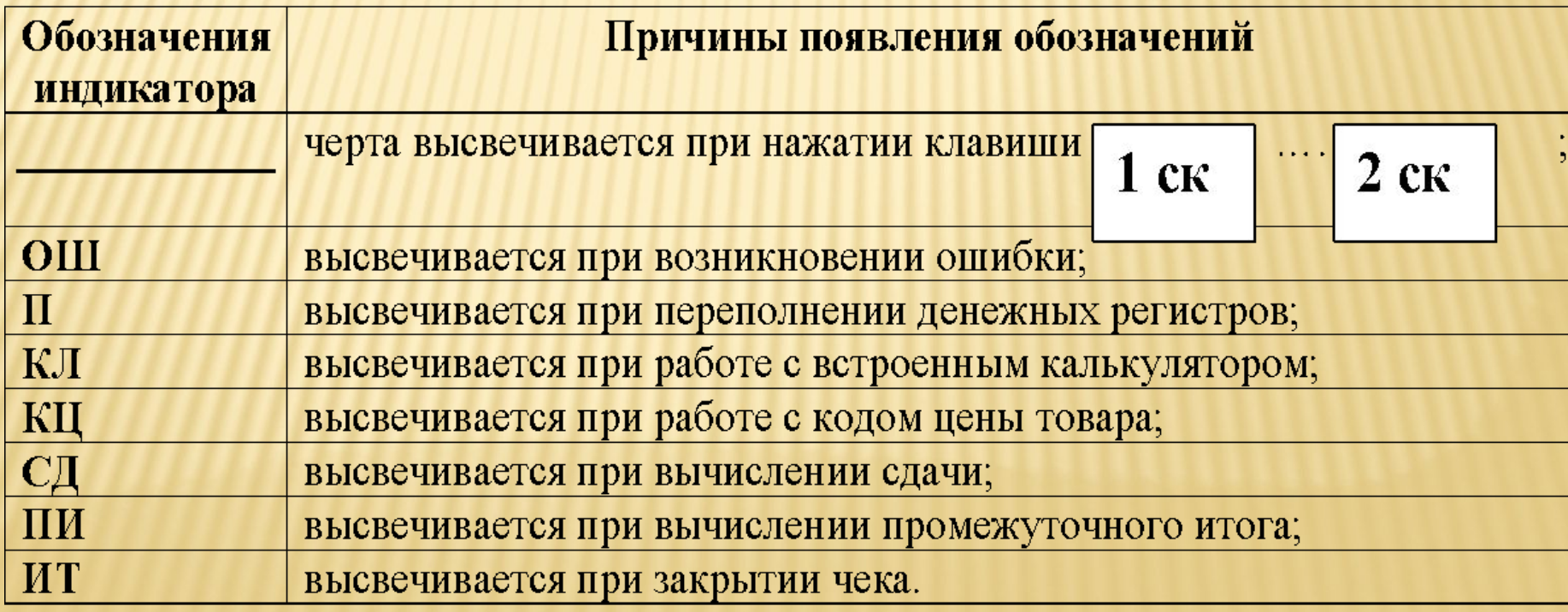

# ОШИБКИ И СБОИ В РАБОТЕ

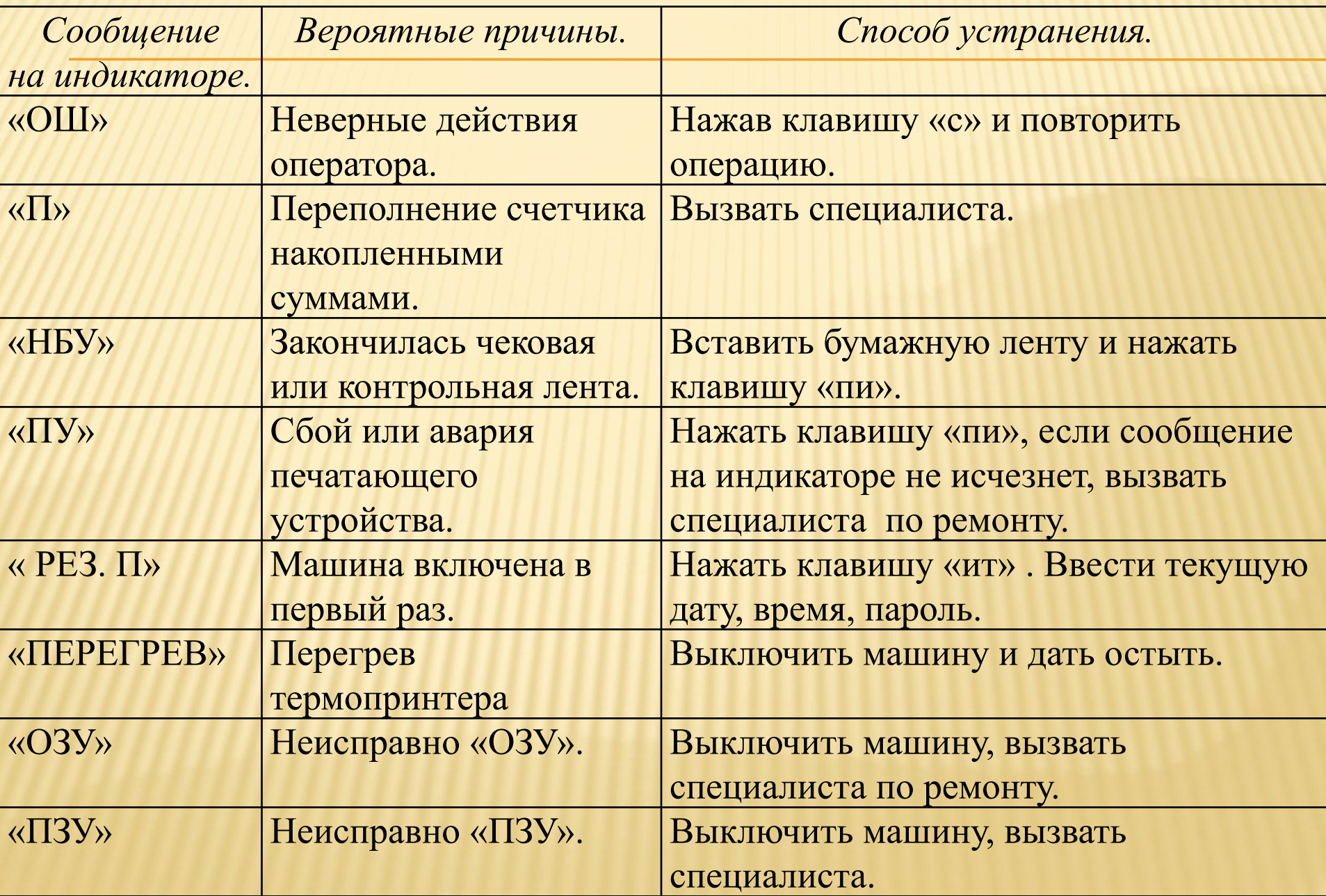

### **КЛАВИАТУРА**

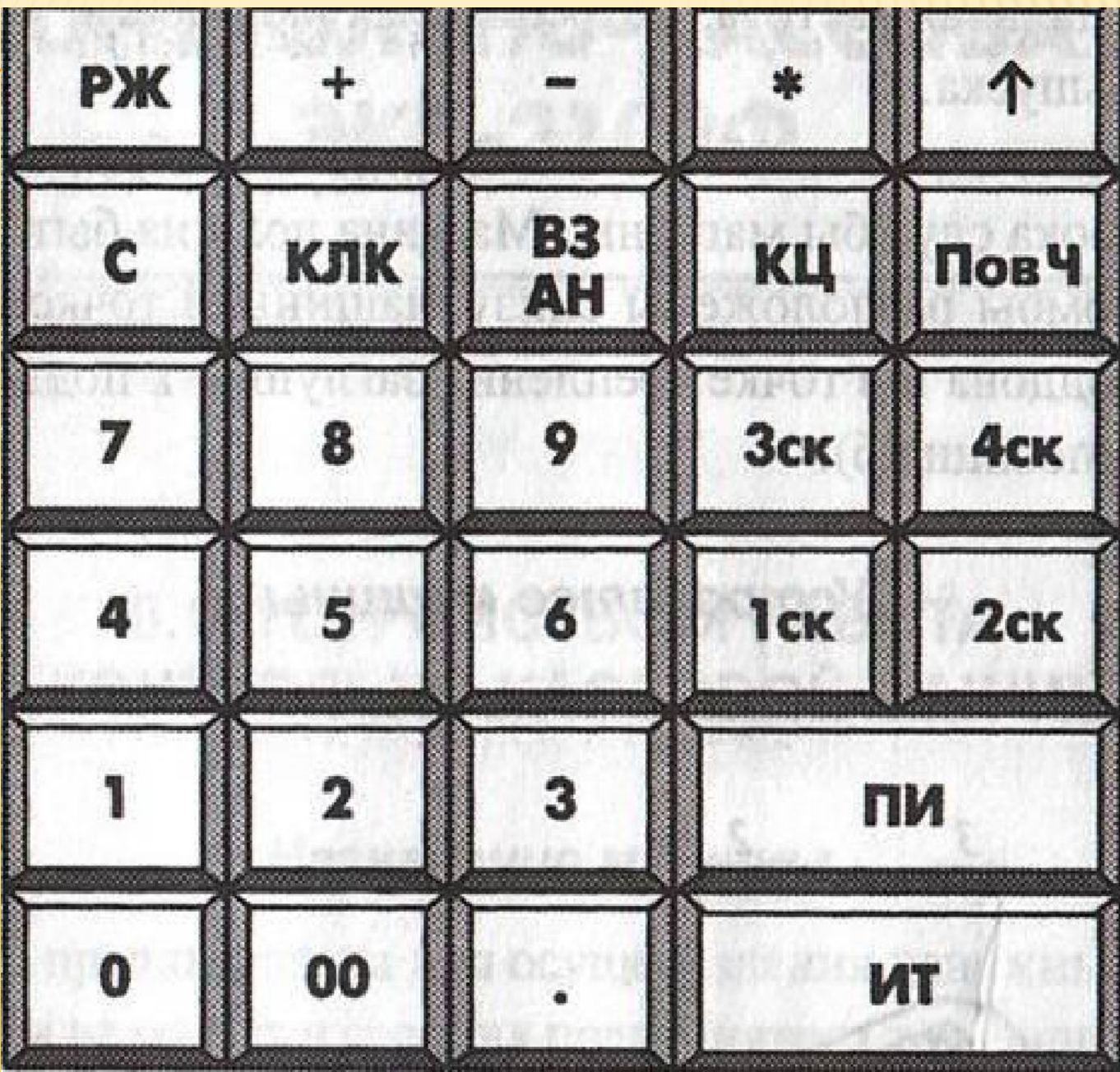

# ПОДГОТОВКА К РАБОТЕ

- 1. Вставить шнур питания в розетку.
- 2. Включить тумблер. После теста на табло загорится текущая дата.
- 3. Нажать кл. "ИТ". На табло загорится текущее время.

В случае, если время показывается неверно, необходимо откорректировать его прямо с цифровой клавиатуры. Для этого нажать кл. [ П И ] и ввести часы и минуты точного времени, затем нажать [ И Т ].

- 4. Нажать кл. "ИТ". На табло загорится "?".
- 5. Нажать кл. "ИТ". На табло загорится "П?".
- 6. Ввести пароль ( 0 0 0 0 0 0 ).
- 7. На табло загорится "0.00". Касса готова к работе.
- 8. Пробить 2-3 нулевых чека, нажатием [ И Т ].
- 9. Нажатием клавиши " РЖ" добиться появления на табло надписи "ОБГ ?".
- 10. Нажать кл. "ИТ". На табло загорится "П?".
- 11. Ввести пароль 0 0 0 0 0 0. На табло загорится "ОБГ1".
- 12. Нажать клав. " ИТ ". Происходит печать Х-отчета.
- 13. Внесение в ККМ суммы на размен: нажать  $[ + ]$ , ввести сумму,  $[ H T ]$ .

# **РЕЖИМ «КАССА»**

- ❖ оформление чека одной покупки с вычислением сдачи;
- ❖ оформление чека на некоторое количество товаров
- ❖ оформление чека на некоторое количество товаров с подсчётом промежуточного итога и вычислением сдачи.
- ❖ выполнение операций аннуляции и возврата

# ОФОРМЛЕНИЕ ЧЕКА ОДНОЙ ПОКУПКИ С ВЫЧИСЛЕНИЕМ СДАЧИ

- 1. Набрать стоимость
- 2. Нажать желтую клавишу с номером секции
- 3. Нажать «ПИ».
- 4. Набрать наличные

5. Нажать «ИТ» на табло высвечивается сумма сдачи

# ОФОРМЛЕНИЕ ЧЕКА НА НЕКОТОРОЕ КОЛИЧЕСТВО ТОВАРА

- 1. ввести с клавиатуры числовое значение количества товара (целое или дробное число до двух цифр после точки);
- 2. нажать клавишу «\*»;
- 3. ввести цену единицы товара;
- 4. нажать требуемую секционную клавишу

#### **ОФОРМЛЕНИЕ ЧЕКА НА НЕКОТОРОЕ КОЛИЧЕСТВО ТОВАРОВ С ПОДСЧЁТОМ ПРОМЕЖУТОЧНОГО ИТОГА И ВЫЧИСЛЕНИЕМ СДАЧИ**

1. введите сумму покупки с цифровой клавиатуры (не более 7 цифр);

2. нажмите требуемую секционную клавишу ;

3. повторите перечисленные выше операции в зависимости от нужного количества товара и количества секций;

4. для получения промежуточного итога нажмите клавишу «ПИ»

 5. сумма промежуточного итога выводится на индикатор и печать.

6. для завершения операции нажмите клавишу «ИТ»

ВНИМАНИЕ: В ОДНОМ ЧЕКЕ ДЛЯ ОФОРМЛЕНИЯ ПОКУПОК ОТВОДИТСЯ НЕ БОЛЕЕ 20 СТРОК

# **АННУЛИРОВАНИЕ ДЕНЕЖНЫХ СУММ**

Данная операция служит для аннулирования всей суммы, пробитой ранее на чеке, или ее части до закрытия чека. *Если необходимо аннулировать часть суммы после оформления покупки до закрытия чека, то выполнить следующие действия*: 1. нажать клавишу «АН/ВЗ» , на индикаторе

отобразится: АНН 0.00

2. ввести аннулируемую сумму;

3. нажать секционную клавишу, по которой была пробита аннулируемая сумма;

4. нажать клавишу «ИТ»

#### **АННУЛИРОВАНИЕ ДЕНЕЖНЫХ СУММ**

*Если необходимо аннулировать весь чек, то*: а) нажать клавишу «ВЗ/АН», на индикаторе отобразится: АНН 0.00 б) нажать клавишу «ИТ»